# How to Update Your 401(k) Bonus Deferral **Election with Fidelity**

- Access your 401(k) account at www.401k.com or through the Fidelity NetBenefits app
- Log into your 401(k) account by entering your user name and password
- Contact Fidelity if you need help accessing your account, need additional support updating your deferral election, or wish to learn more about your retirement savings options at 1-800-835-5097

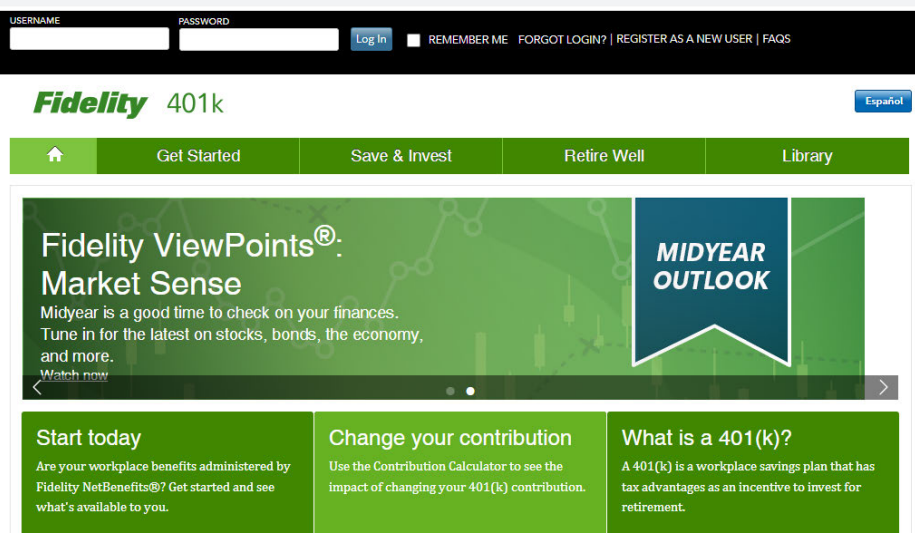

Click on "Quick links" dropdown bar on the right  $\bullet$ hand side of the page, this will take you to the next page,

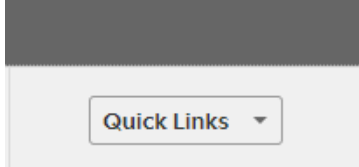

• And select/click "Contribution Amount" from the dropdown (This may look different for first time users)

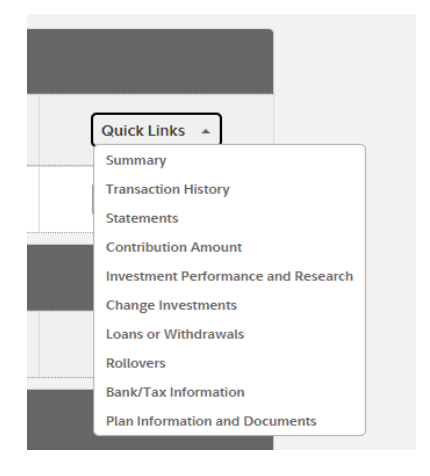

• Then select/click "**Contribution Amount**" from Manage your Contribution Amount (This may look different for first time users)

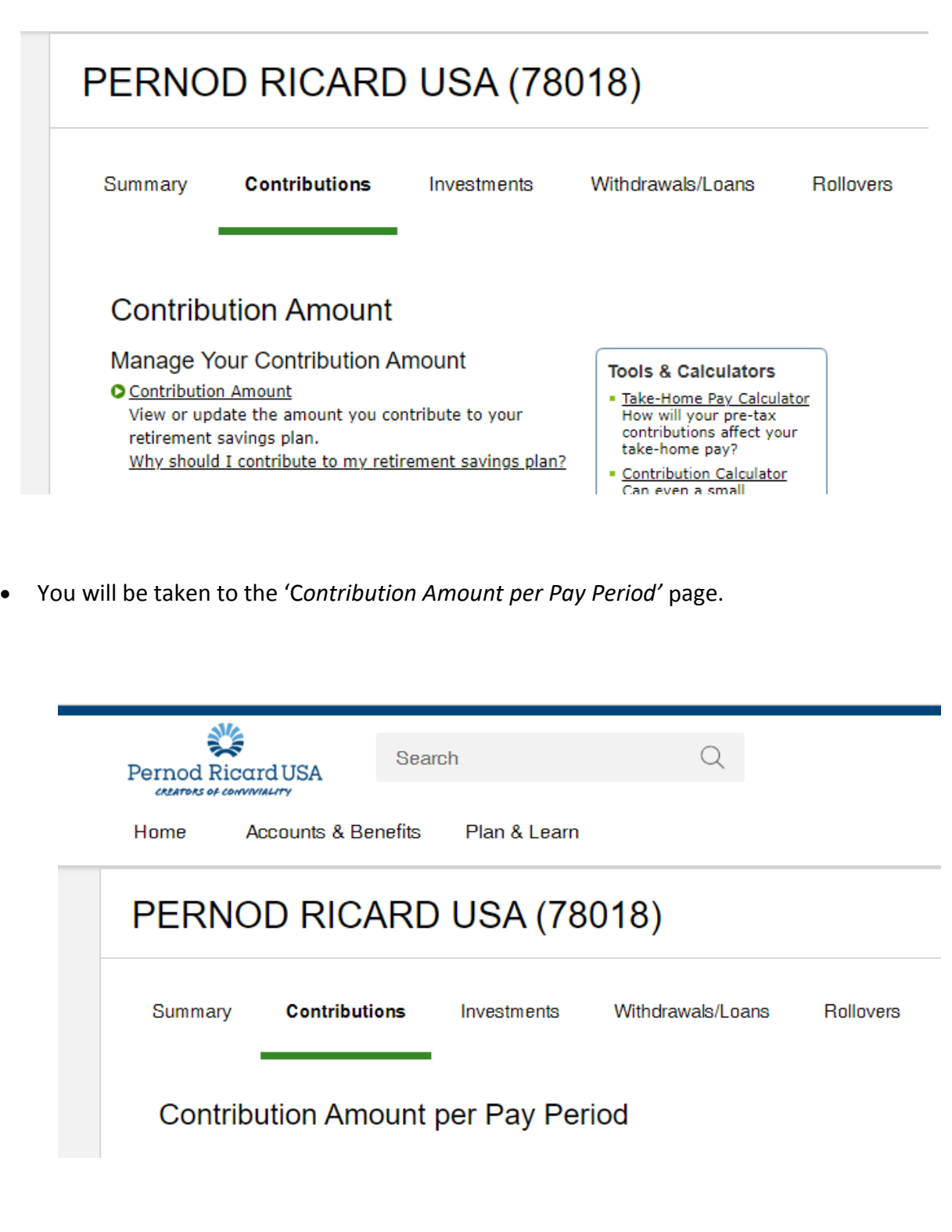

• Scroll down to "**Other Contributions**". Under "**Other Contributions**", there will be various Bonus deferral elections boxes to enter your Bonus Deferral elections in your desired combination of PRETAX, ROTH or AFTERTAX sources.

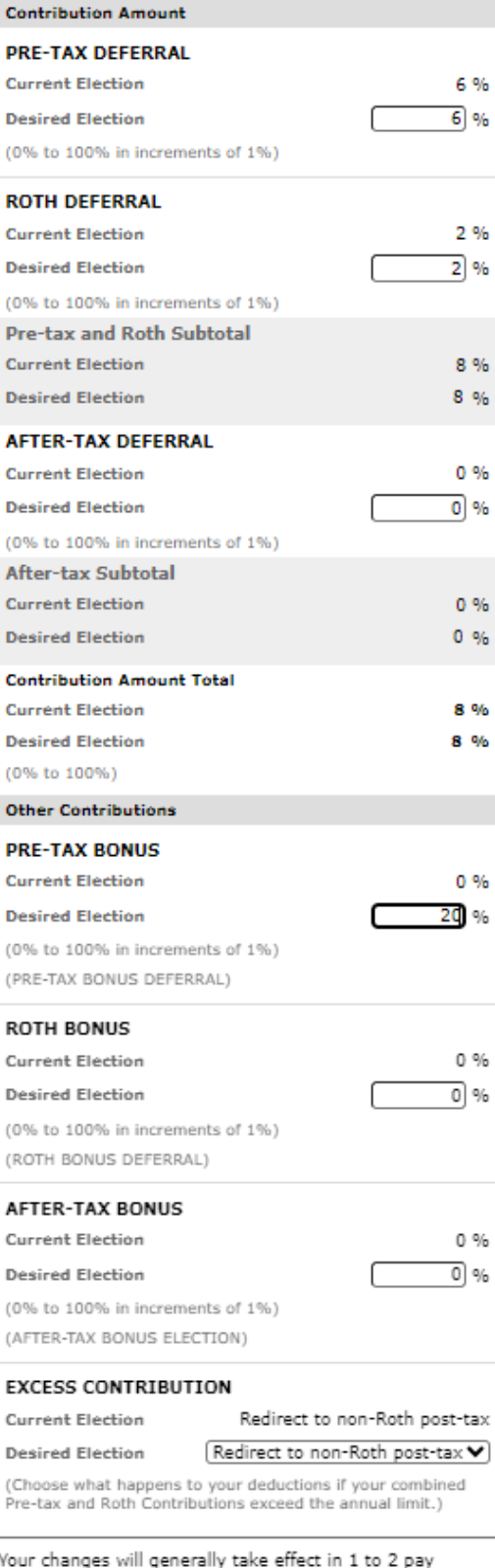

periods depending upon when your employer makes your requested payroll change.

**Change Contribution Amount** 

• Make your Bonus Deferral election update by populating the empty 'desired election' box. Then click on "**Change Contribution Amount**" button at the bottom (*e.g. for a 20% Bonus deferral election, see how a typical update will look like below*)

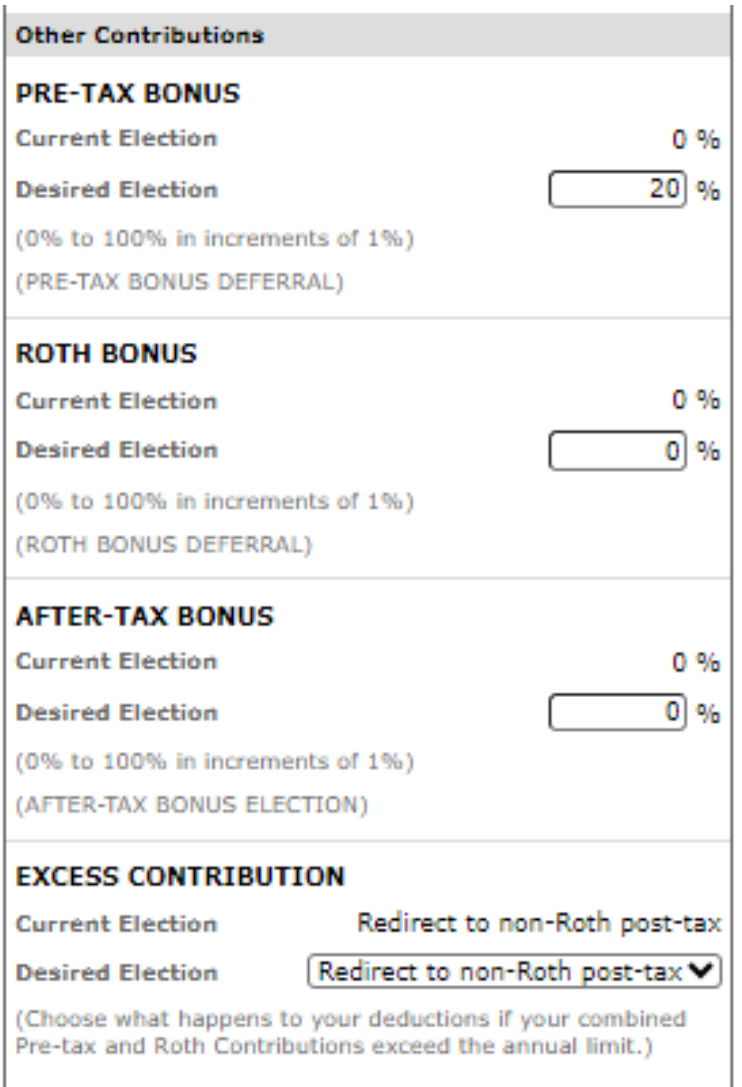

Your changes will generally take effect in 1 to 2 pay periods depending upon when your employer makes your requested payroll change.

**Change Contribution Amount** 

You will be taken to the 'Review and Submit Contribution Amount' page. Here you will see a summary of your desired elections listed under the 'desired' column. Click the "Submit" button at the bottom to accept changes.

### PERNOD RICARD USA, LLC

## **Review and Submit Contribution Amount**

Your changes appear below. To complete your transaction, click Submit. To change your contribution amount, click Previous.

Your Contribution Amount per Pay Period

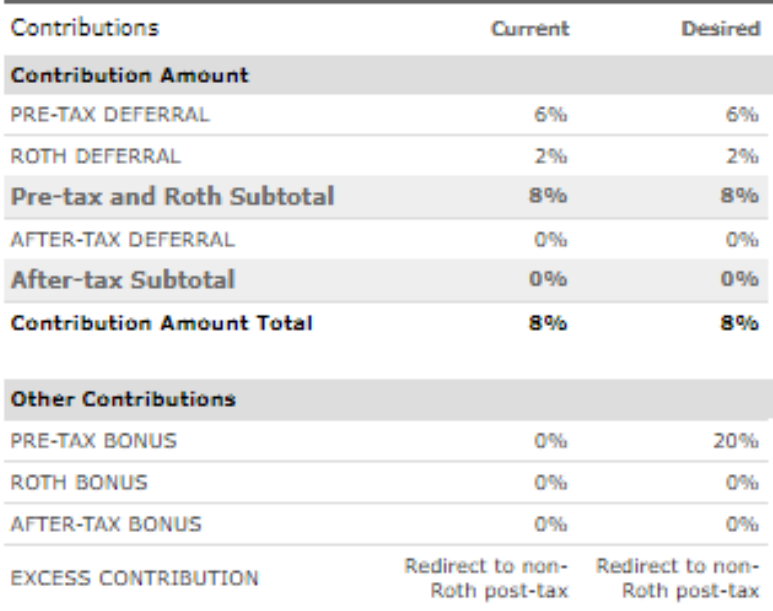

When you click Submit, a confirmation page will be displayed, which you may print and save for your records.

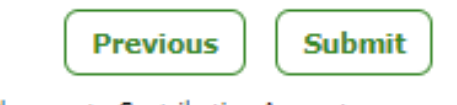

Cancel Changes to Contribution Amount

Questions? Call (800) 835-5097

### PERNOD RICARD USA, LLC

• Once you hit "submit", a **Confirmation Number will appear** on the screen and a transaction confirmation email will be sent to you email address. This is your confirmation that you have successfully changed your deferral election.

### **Contribution Amount Confirmation**

On June 26, 2023 7:33 PM your Contribution Amount elections were updated. Your changes will generally take effect in 1 to 2 pay periods depending upon when your employer makes your requested payroll change.

Please print and save this confirmation for your records before leaving this page.

Your confirmation number is 231771907W076.

### Please make sure your e-mail address is valid.

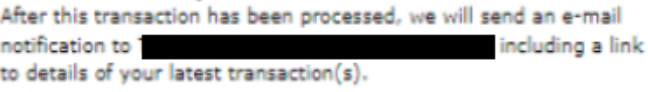

O Update my e-mail address

#### Your Contribution Amount per Pay Period

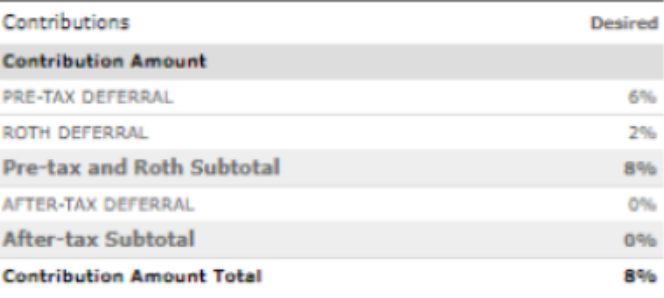

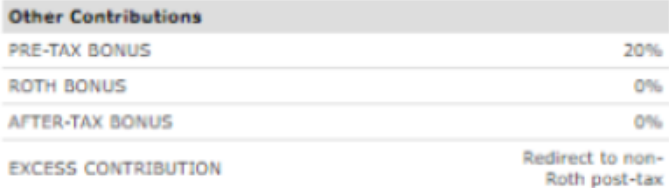

#### **Next Steps**

O Automatically increase your savings as your salary increases to help reach your goals. Go to Annual Increase Program.

O The market will affect your investments. View and update your investment elections.

Return to Contribution Amount